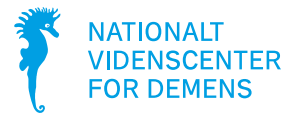

# **Få hjælp til ABC Demens**

Her kan du finde svar på de mest stillede spørgsmål om ABC Demens. Har du brug for yderligere hjælp, så skriv en mail til abcdemens@regionh.dk.

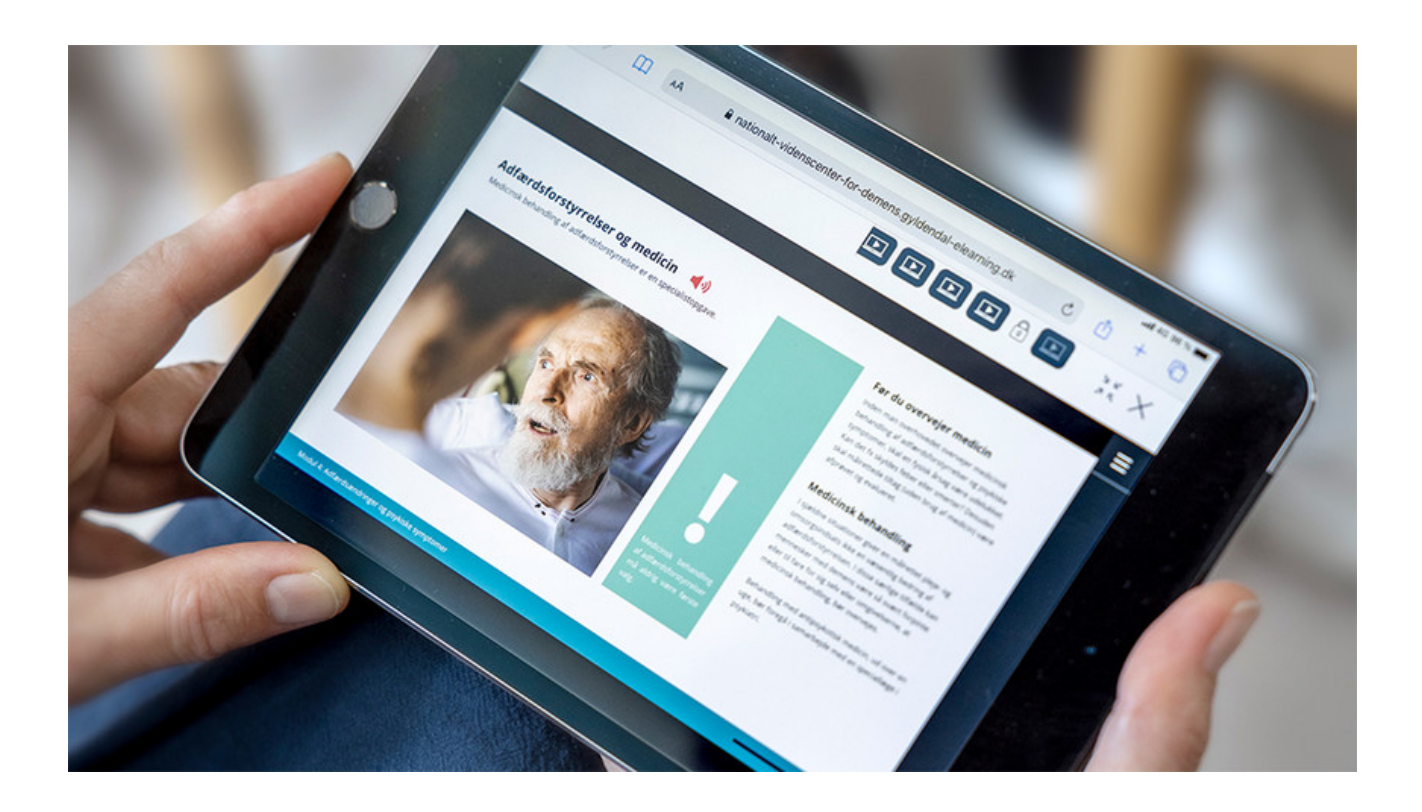

## **Hvem har lavet ABC Demens?**

Nationalt Videnscenter for Demens har udviklet ABC Demens. Kurserne er gratis og er målrettet fagpersoner, der arbejder med mennesker med demens. Alle ABC Demens-kurser ligger frit tilgængeligt på videnscentrets hiemmeside.

## **Hvordan får jeg et login til ABC Demens?**

Første gang, du skal bruge ABC Demens, skal du gå til forsiden af vores [kursusplatform](https://nationalt-videnscenter-for-demens.gyldendal-elearning.dk/) og klikke på knappen Opret ny bruger. Udfyld felterne, og klik på Opret bruger. Angiv en mailadresse, som du har adgang til (det har ikke betydning, om det er privat- eller arbejdsmail). Herefter modtager du en mail med et aktiveringslink. Modtager du ikke en mail, så tjek spamfilteret.

Når du har oprettet dig som bruger og brugt aktiveringslinket i den mail, du har modtaget, så kan du gå tilbage til siden, hvor du oprettede dig. Nu indtaster du dit brugernavn (mailadresse) og din selvvalgte kode. Herefter klikker du på Log ind.

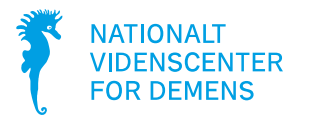

## **Kan jeg bruge ABC Demens på min iPad/tablet?**

Du kan tage alle kurser på tablets.

## **Hvordan får jeg mit kursusbevis?**

På flere af vores kurser modtager du et personligt kursusbevis, når du har gennemført kurset. Det bliver automatisk sendt til den mailadresse, der er knyttet til din profil. Du har også mulighed for selv at downloade kursusbeviset under det enkelte kursus.

Nationalt Videnscenter for Demens gemmer ikke dit kursusbevis.

### **Hvad gør jeg, hvis jeg ikke kan huske min adgangskode?**

Gå til login-siden og klik på knappen *Glemt din adgangskode*? Indtast din e-mailadresse og klik på Send ny adgangskode. Så får du en mail med en engangskode, som du kan ændre til en personlig adgangskode. Modtager du ikke en mail, så tjek spamfilteret.

### **Kan jeg ændre min adgangskode?**

Ja. Når du er logget ind, så kan du redigere dine profiloplysninger ved at klikke på dit navn i øverste højre hjørne. Her kan du ændre din adgangskode.

### **Hvordan kan jeg slette min profil?**

Du kan til hver en tid få slettet din profil ved at skrive til [abcdemens@regionh.dk](mailto:abcdemens@regionh.dk).

Hvis du er inaktiv i mere end 12 måneder, slettes din profil automatisk.

#### **Hvorfor bliver modulet ikke registreret som gennemført?**

Du skal have besøgt ALLE sider og undersider i et modul OG have gennemgået samtlige opgaver og åbnet alle feedback-tekster, for at et modul registreres som gennemført.

Det er ikke nødvendigt at svare korrekt på opgaverne (med undtagelse af den afsluttende test). Hvis du gentagende gange har problemer med at få registreret et modul korrekt, så kontakt os på mail [abcdemens@regionh.dk.](mailto:abcdemens@regionh.dk)

#### **Hvad bruges mine profiloplysninger til?**

Dine profiloplysninger gemmes på en server i Danmark. Vi anvender udelukkende dine data til statistik og til at sende dig et kursusbevis og andet vedrørende din profil. Vi videregiver ikke dine data til andre.

Det er kun dig selv og administratorer ved Nationalt Videnscenter for Demens, der kan se dine profiloplysninger og hvor mange moduler, du har gennemgået. Vi kan ikke se, om du har svaret korrekt på de enkelte opgaver.

Senest opdateret: 19. marts 2024